# **Dell EMC Ready Bundle for Red Hat OpenStack Platform**

**Release Notes Version 10.0.1**

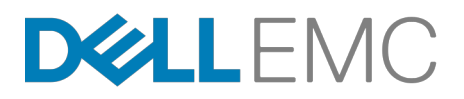

**Dell EMC Converged Platforms and Solutions**

# **Contents**

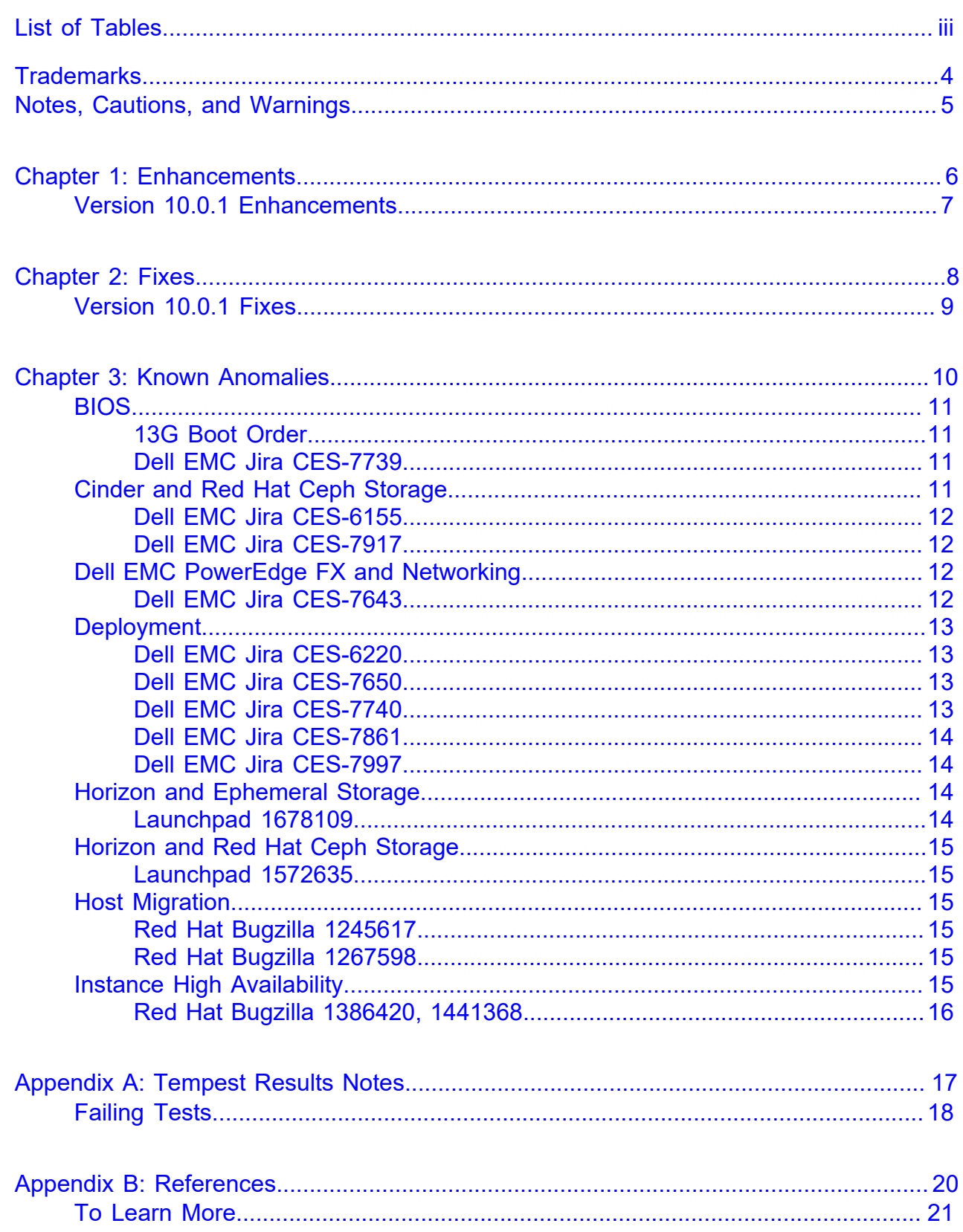

# <span id="page-2-0"></span>**List of Tables**

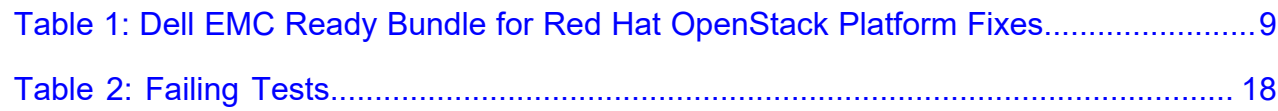

## <span id="page-3-0"></span>**Trademarks**

Copyright © 2014-2017 Dell Inc. or its subsidiaries. All rights reserved.

Microsoft® and Windows® are registered trademarks of Microsoft Corporation in the United States and/or other countries.

Red Hat®, Red Hat Enterprise Linux®, and Ceph are trademarks or registered trademarks of Red Hat, Inc., registered in the U.S. and other countries. Linux® is the registered trademark of Linus Torvalds in the U.S. and other countries. Oracle® and Java® are registered trademarks of Oracle Corporation and/or its affiliates.

DISCLAIMER: The OpenStack® Word Mark and OpenStack Logo are either registered trademarks/ service marks or trademarks/service marks of the OpenStack Foundation, in the United States and other countries, and are used with the OpenStack Foundation's permission. We are not affiliated with, endorsed or sponsored by the OpenStack Foundation or the OpenStack community.

# <span id="page-4-0"></span>**Notes, Cautions, and Warnings**

A **Note** indicates important information that helps you make better use of your system.

A **Caution** indicates potential damage to hardware or loss of data if instructions are not followed.

A **Warning** indicates a potential for property damage, personal injury, or death.

This document is for informational purposes only and may contain typographical errors and technical inaccuracies. The content is provided as is, without express or implied warranties of any kind.

# <span id="page-5-0"></span>**Chapter 1**

# **Enhancements**

**Topics:**

• *[Version 10.0.1 Enhancements](#page-6-0)*

This chapter describes enhancements for the Dell EMC Ready Bundle for Red Hat OpenStack Platform, version 10.0.1.

### <span id="page-6-0"></span>**Version 10.0.1 Enhancements**

Enhancements include:

- Support for changing the size of a server with shared storage, using  $\frac{1}{100}$  nova-resize commands
- Support for cold migrating instances from source hosts with shared storage
- Support for performance monitoring and analytics with Docker, collectd, InfluxDB, and Grafana
- Support for updating the BIOS and firmware on the following servers:
	- Dell EMC PowerEdge R430
	- Dell EMC PowerEdge R630
	- Dell EMC PowerEdge R730
	- Dell EMC PowerEdge R730xd
- Support for Cloudera Hadoop version 5.7.0 with OpenStack Sahara
- Support for performance monitoring and analytics
- Support for OpenShift Container Platform version 3.4
- Support for Pivotal Cloud Foundry version 1.11
- Documentation additions:
	- BIOS and Firmware Update Guide
	- Hadoop Solution Deployment Guide
	- Performance Monitoring and Analytics Installation Guide
	- Deploying Pivotal Cloud Foundry 1.11

# <span id="page-7-0"></span>**Chapter**

**2**

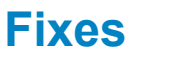

**Topics:**

• *[Version 10.0.1 Fixes](#page-8-0)*

This chapter describes issues in the Dell EMC Ready Bundle for Red Hat OpenStack Platform that have been corrected since the prior release.

## <span id="page-8-0"></span>**Version 10.0.1 Fixes**

Subscriptions are required to view Red Hat Bugzilla and Dell EMC JIRA defect tracking systems.

#### <span id="page-8-1"></span>**Table 1: Dell EMC Ready Bundle for Red Hat OpenStack Platform Fixes**

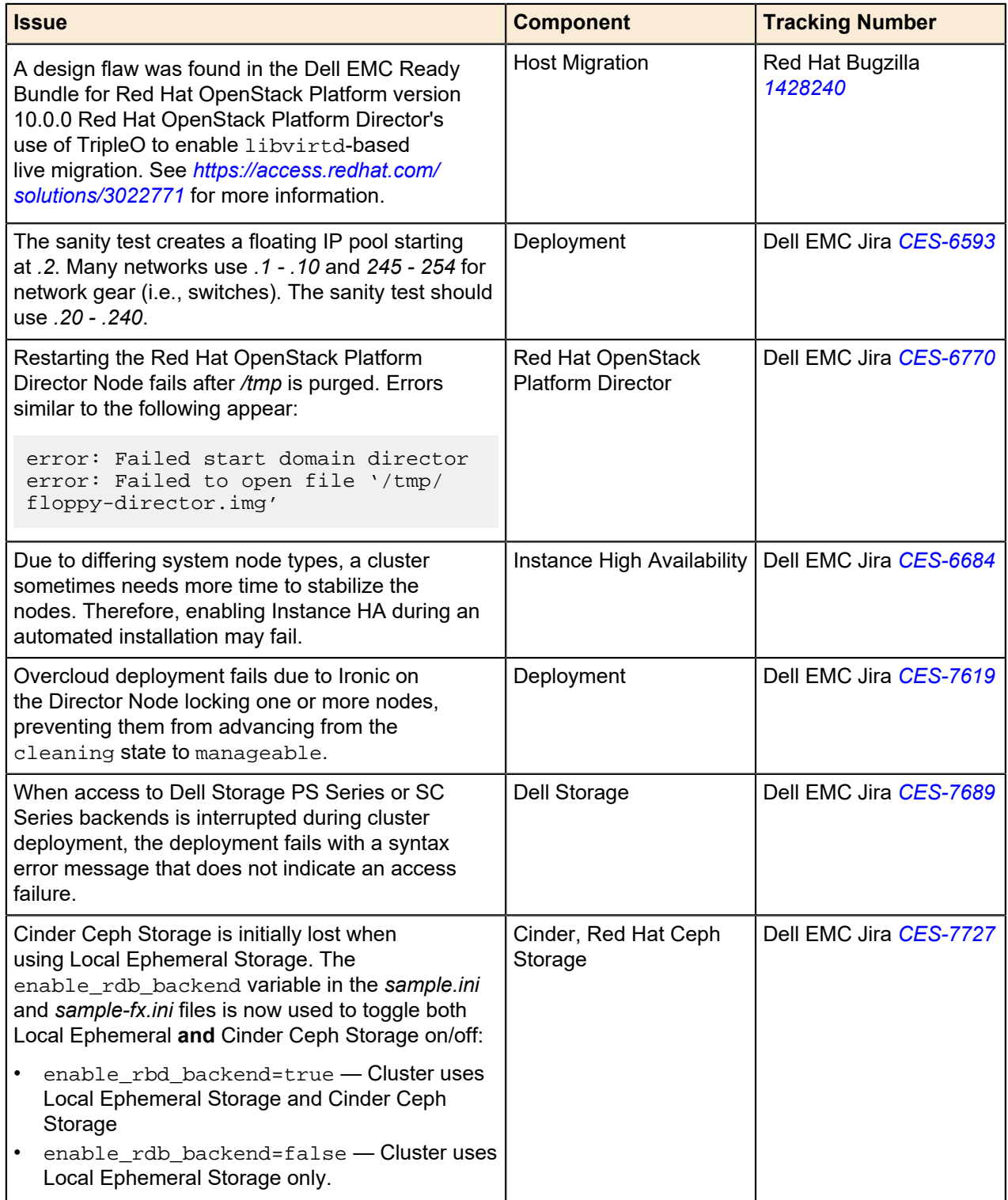

# <span id="page-9-0"></span>**Chapter**

# **3**

# **Known Anomalies**

### **Topics:**

- *[BIOS](#page-10-0)*
- *[Cinder and Red Hat Ceph](#page-10-3) [Storage](#page-10-3)*
- *[Dell EMC PowerEdge FX and](#page-11-2) [Networking](#page-11-2)*
- *[Deployment](#page-12-0)*
- *[Horizon and Ephemeral Storage](#page-13-2)*
- *[Horizon and Red Hat Ceph](#page-14-0) [Storage](#page-14-0)*
- *[Host Migration](#page-14-2)*
- *[Instance High Availability](#page-14-5)*

This chapter describes currently-known defects for the Dell EMC Ready Bundle for Red Hat OpenStack Platform, version 10.0.1. Workarounds are provided whenever possible.

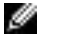

**Note:** Subscriptions are required to view Red Hat Bugzilla and Dell EMC JIRA defect tracking systems.

### <span id="page-10-0"></span>**BIOS**

BIOS defects in the Dell EMC Ready Bundle for Red Hat OpenStack Platform, version 10.0.1 include:

- *[13G Boot Order](#page-10-1)* on page 11
- *[Dell EMC Jira CES-7739](#page-10-2)* on page 11

#### <span id="page-10-1"></span>**13G Boot Order**

**Issue** — The BIOS setting *Non RAID Disk Mode* can cause RAID configuration failures when set to *disabled*. As a result, nodes cannot be provisioned.

**Tracking Number** — N/A

**Workaround** — You can update the BIOS to set the boot order:

- **1.** Boot to System BIOS.
- **2.** Select *Device Settings*.
- **3.** Select *Integrated NIC 1 Port 1* (this is interface *em1*).
- **4.** Select *NIC Configuration*.
- **5.** Using the dropdown, change the boot protocol from *PXE* to *None*.
- **6.** In sequence, click on the *Back*, *Finish*, *Yes*, and *OK* buttons.
- **7.** Repeat steps 2-4 for *Integrated NIC 1 Port 3*.
	- **a.** This time, change the boot protocol from *None* to *PXE*.
- **8.** Reboot to System BIOS.
- **9.** Select *BIOS Boot Settings*.
- **10.**Select *Hard-Disk Drive Sequence*.
- **11.**Select *Integrated NIC 1 Port 3 Partition 1*.
- **12.**Use the + key to move the device to the top of the list.
- **13.**In sequence, click on the *OK*, *Back*, *Back*, *Finish*, *Yes*, and *OK* buttons.

**14.**Reboot the system, which should now boot in the proper order.

#### <span id="page-10-2"></span>**Dell EMC Jira CES-7739**

**Issue** — The BIOS setting *Non RAID Disk Mode* can cause RAID configuration failures when set to *disabled*. As a result, nodes cannot be provisioned.

**Tracking Number** — Dell EMC Jira *[CES-7739](https://jira.dellemc-community.org/browse/CES-7739)*

**Workaround** — On system boot:

- **1.** Press *[F2]* to invoke the BIOS System Setup console.
- **2.** Navigate to *Device Settings > Integrated Raid Controller 1 > Controller Management > Advanced Controller properties > Non RAID Disk Mode*.
- **3.** Change the setting from *disabled* to *enabled*.
- **4.** Continue the system boot process.

Nodes should now be able to be provisioned.

### <span id="page-10-3"></span>**Cinder and Red Hat Ceph Storage**

Cinder and Red Hat Ceph Storage defects in the Dell EMC Ready Bundle for Red Hat OpenStack Platform, version 10.0.1 include:

- *[Dell EMC Jira CES-6155](#page-11-0)* on page 12
- *[Dell EMC Jira CES-7917](#page-11-1)* on page 12

#### <span id="page-11-0"></span>**Dell EMC Jira CES-6155**

**Issue** — On clusters with multi-backend storage with Red Hat Ceph Storage as one of the backends, Red Hat Ceph Storage should be the default block storage Cinder backend, but it is not.

**Tracking Number** — Dell EMC Jira *[CES-6155](https://jira.dellemc-community.org/browse/CES-6155)*

**Workaround** — To set Red Hat Ceph Storage as the default block storage Cinder backend:

- **1.** Initiate ssh sessions to each Controller node.
- **2.** Edit the *cinder.conf* file, and set the following attribute:

```
$ vi /etc/cinder/cinder.conf
```
default\_volume\_type = rbd\_backend

- **3.** Save and close *cinder.conf*.
- **4.** Restart the required services:

```
$ sudo pcs resource restart openstack-cinder-api
$ sudo pcs resource restart openstack-cinder-volume
$ sudo pcs resource restart openstack-cinder-backup
$ sudo pcs resource restart openstack-cinder-scheduler
```
**5.** Test by creating a volume, and verifying that the volume created is in a Red Hat Ceph Storage backend:

```
$ cinder create -- display_name volume1 1
$ cinder show volume1
```
#### <span id="page-11-1"></span>**Dell EMC Jira CES-7917**

**Issue** — The following error message, as well as a kernel stack trace, may appear in log files on Red Hat Ceph Storage nodes:

WARNING: at fs/xfs/xfs\_aops.c:1244 xfs\_vm\_releasepage

**Tracking Number** — Dell EMC Jira *[CES-7917](https://jira.dellemc-community.org/browse/CES-7917)*

**Workaround** — These messages are informational, do not negatively affect system performance, and can be safely ignored. See *<https://access.redhat.com/solutions/2893711>* for more information.

### <span id="page-11-2"></span>**Dell EMC PowerEdge FX and Networking**

Dell EMC PowerEdge FX and Networking defects in the Dell EMC Ready Bundle for Red Hat OpenStack Platform, version 10.0.1 include:

• *[Dell EMC Jira CES-7643](#page-11-3)* on page 12

#### <span id="page-11-3"></span>**Dell EMC Jira CES-7643**

**Issue** — Currently, Dell EMC PowerEdge FX chassis blades are not assigned individual IP addresses via DHCP. Node discovery discovers the chassis' service tag and assigns it to all the blades, which are then all assigned the chassis' IP address.

**Tracking Number** — Dell EMC Jira *[CES-7643](https://jira.dellemc-community.org/browse/CES-7643)*

**Workaround** — Assign static IP addresses to individual blades in a Dell EMC PowerEdge FX chassis.

### <span id="page-12-0"></span>**Deployment**

Deployment defects in the Dell EMC Ready Bundle for Red Hat OpenStack Platform, version 10.0.1 include:

- *[Dell EMC Jira CES-6220](#page-12-1)* on page 13
- *[Dell EMC Jira CES-7650](#page-12-2)* on page 13
- *[Dell EMC Jira CES-7740](#page-12-3)* on page 13
- *[Dell EMC Jira CES-7861](#page-13-0)* on page 14
- *[Dell EMC Jira CES-7997](#page-13-1)* on page 14

#### <span id="page-12-1"></span>**Dell EMC Jira CES-6220**

**Issue** — The automation code expects the number of nodes that get registered in Ironic to match the number of nodes in the *sample.ini* and *sample-fx.ini* files. If the number of nodes does not match, then an error is declared.

**Tracking Number** — Dell EMC Jira *[CES-6220](https://jira.dellemc-community.org/browse/CES-6220)*

**Workaround** — When use\_custom\_instack\_json is set to *True* in the *sample.ini* and *sample-fx.ini* files, the user is responsible for ensuring the Ironic node info (specifically, the iDRAC address) precisely matches the initialization files.

#### <span id="page-12-2"></span>**Dell EMC Jira CES-7650**

**Issue** — Automation fails to delete Ironic nodes in the Overcloud that are in the *clean wait* state during redeployment.

**Tracking Number** — Dell EMC Jira *[CES-7650](https://jira.dellemc-community.org/browse/CES-7650)*

**Workaround** — To work around the issue:

**1.** Find the failed node by executing the following command:

\$ ironic node-list

- **2.** Note the GUID of the failed node in the output.
- **3.** Delete the node by executing the following commands:
	- \$ ironic node-set-maintenance <GUID> False
	- \$ ironic node-set-provision-state <GUID> manage
	- \$ ironic node-delete <GUID>

#### <span id="page-12-3"></span>**Dell EMC Jira CES-7740**

**Issue** — The iDRAC console or Web session drops its connection during a Dell EMC Ready Bundle for Red Hat OpenStack Platform installation. This happens when the following commands are run:

- Manual installations: config\_idrac.py
- Automation installations config\_idracs.py

**Tracking Number** — Dell EMC Jira *[CES-7740](https://jira.dellemc-community.org/browse/CES-7740)*

**Workaround** — To work around the issue:

Manual installations:

**1.** After config\_idrac.py completes its run:

- **a.** Restart the iDRACs.
- **b.** Reset the iDRAC consoles or Web sessions.

Automation installations:

- **1.** Monitor the */auto\_results* log on the SAH for "config\_idracs.py".
- **2.** After config\_idracs.py completes its run:
	- **a.** Restart the iDRACs.
	- **b.** Reset the iDRAC consoles or Web sessions.

#### <span id="page-13-0"></span>**Dell EMC Jira CES-7861**

**Issue** — Red Hat does not support Red Hat OpenStack Platform clusters deployed with two (2) Controller nodes.

**Tracking Number** — Dell EMC Jira *[CES-7861](https://jira.dellemc-community.org/browse/CES-7861)*

**Workaround** — Use three (3) Controller nodes.

#### <span id="page-13-1"></span>**Dell EMC Jira CES-7997**

**Issue** — Upon Dell EMC Ready Bundle for Red Hat OpenStack Platform cluster deployment completion the *~/pilot/overcloud\_deployment.log* file is zero (0) bytes in size, providing no information about what was deployed.

**Tracking Number** — Dell EMC Jira *[CES-7997](https://jira.dellemc-community.org/browse/CES-7997)*

**Workaround** — To work around the issue:

- **1.** Depending upon your server architecture, open one of the following files in a text editor of your choice:
	- Dell EMC PowerEdge R-Series *sample.ini*
	- Dell EMC PowerEdge FX *sample-fx.ini*
- **2.** Change the deploy\_overcloud\_debug variable setting to *true*.
- **3.** Save the file.
- **4.** Redeploy the cluster.

The *~/pilot/overcloud\_deployment.log* will now contain useful debug data.

### <span id="page-13-2"></span>**Horizon and Ephemeral Storage**

Horizon and Ephemeral Storage defects in the Dell EMC Ready Bundle for Red Hat OpenStack Platform, version 10.0.1 include:

• *[Launchpad 1678109](#page-13-3)* on page 14

#### <span id="page-13-3"></span>**Launchpad 1678109**

**Issue** — In the Horizon Instance launcher, when selecting Image or Image snapshot as boot source, the *Create New Volume* option is set to **Yes** by default. This will initially create the instance via an image, but then store it on a volume.

**Tracking Number** — Launchpad *[1678109](https://bugs.launchpad.net/horizon/+bug/1678109)*

**Workaround** — To create a true ephemeral image using Horizon:

- **1.** Click on Launch Instance
- **2.** Select the following options:
	- **a.** *Select Boot Source* = **Image**

**b.** *Create New Volume* = **No**

### <span id="page-14-0"></span>**Horizon and Red Hat Ceph Storage**

Horizon and Red Hat Ceph Storage defects in the Dell EMC Ready Bundle for Red Hat OpenStack Platform, version 10.0.1 include

• *[Launchpad 1572635](#page-14-1)* on page 15

#### <span id="page-14-1"></span>**Launchpad 1572635**

**Issue** — Currently, while using the Horizon GUI, if you edit a file on your disk that is stored in a container, an error similar to the following is displayed when you attempt to upload the latest version of that file with the *Update object* control:

Object with the name already exists

This same operation completes successfully when using the CLI.

**Tracking Number** — Launchpad *[1572635](https://bugs.launchpad.net/horizon/+bug/1572635)*

**Workaround** — Use the CLI to perform this operation, instead of the Horizon GUI.

### <span id="page-14-2"></span>**Host Migration**

Host Migration defects in the Dell EMC Ready Bundle for Red Hat OpenStack Platform, version 10.0.1 include:

- *[Red Hat Bugzilla 1245617](#page-14-3)* on page 15
- *[Red Hat Bugzilla 1267598](#page-14-4)* on page 15

#### <span id="page-14-3"></span>**Red Hat Bugzilla 1245617**

**Issue** — Cold migrate of host does not migrate the instances from source host.

**Tracking Number** — Red Hat Bugzilla *[1245617](https://bugzilla.redhat.com/show_bug.cgi?id=1245617)*

**Workaround** — Configure SSH keys on the Compute nodes as documented *[here](https://access.redhat.com/documentation/en-us/red_hat_openstack_platform/9/html-single/director_installation_and_usage/#sect-Migrating_VMs_from_an_Overcloud_Compute_Node)*.

#### <span id="page-14-4"></span>**Red Hat Bugzilla 1267598**

**Issue** — If local ephemeral storage is being used, nova resize operations do not currently function.

**Tracking Number** — Red Hat Bugzilla *[1267598](https://bugzilla.redhat.com/show_bug.cgi?id=1267598)*

**Workaround** — Configure SSH keys on the Compute nodes as documented *[here](https://access.redhat.com/documentation/en-us/red_hat_openstack_platform/9/html-single/director_installation_and_usage/#sect-Migrating_VMs_from_an_Overcloud_Compute_Node)*.

### <span id="page-14-5"></span>**Instance High Availability**

Instance HA defects in the Dell EMC Ready Bundle for Red Hat OpenStack Platform, version 10.0.1 inlude:

• *[Red Hat Bugzilla 1386420, 1441368](#page-15-0)* on page 16

### <span id="page-15-0"></span>**Red Hat Bugzilla 1386420, 1441368**

**Issue** — Currently, instances will work on the first attempt to evacuate them from a node, but will go into an ERROR state if you attempt to evacuate them a second time.

**Tracking Number** — Red Hat Bugzilla *[1386420](https://bugzilla.redhat.com/show_bug.cgi?id=1386420)*, *[1441368](https://bugzilla.redhat.com/show_bug.cgi?id=1441368)*

**Workaround** — None.

# <span id="page-16-0"></span>**Appendix**

# **A**

# **Tempest Results Notes**

### **Topics:**

• *[Failing Tests](#page-17-0)*

This appendix describes known Tempest failures for the Dell EMC Ready Bundle for Red Hat OpenStack Platform, version 10.0.1.

## <span id="page-17-0"></span>**Failing Tests**

#### <span id="page-17-1"></span>**Table 2: Failing Tests**

**Failing Tests Cinder** These tests are invalid if backends defined in *cinder.conf* do not declare *vendor\_name* or *storage\_protocol* attibutes. The backend will be valid and fully functional, but the test will fail and should be ignored in such cases. tempest.api.volume.admin.test\_volume\_types.VolumeTypesV1Test.test\_ volume\_crud\_with\_volume\_type\_and\_extra\_specs tempest.api.volume.admin.test\_ volume\_types.VolumeTypesV2Test.test\_volume\_crud\_with\_volume\_type\_and\_ extra\_specs Cinder backup service is not deployed and configured in the Dell EMC Ready Bundle for Red Hat OpenStack Platform, thus the following backup related tests will fail. tempest.api.volume.admin.test\_volumes\_backup.VolumesBackupsV1Test.\* tempest.api.volume.admin.test\_volumes\_backup.VolumesBackupsV2Test.\* Encrypted volumes are not configured in the Dell EMC Ready Bundle for Red Hat OpenStack Platform by default, thus the following encrypted volume related tests will fail. tempest.scenario.test\_encrypted\_cinder\_ volumes.TestEncryptedCinderVolumes.test\_encrypted\_cinder\_volumes\_cryptsetup tempest.scenario.test\_encrypted\_cinder\_ volumes.TestEncryptedCinderVolumes.test\_encrypted\_cinder\_volumes\_luks **Neutron** Neturon Distributed Virtual Router (DVR) has production support in the Dell EMC Ready Bundle for Red Hat OpenStack Platform, albeit with some limited functionality. The following tests may fail depending on the Neutron configuration. neutron.tests.tempest.api.admin.test\_routers\_ dvr.RoutersTestDVR.test\_centralized\_router\_update\_to\_dvr neutron.tests.tempest.api.test\_routers.DvrRoutersTest.test\_ convert\_centralized\_router

**Nova**

#### **Failing Tests**

These tests are failing due to regression in an RHOSP 10 configuration option: nova.conf#schedule\_filter. The default has changed and passing incorrect scheduler\_hints to the following tempest tests, causing the tests to fail. See logged Bugzilla defect: *[1441809](https://bugzilla.redhat.com/show_bug.cgi?id=1441809)*

tempest.api.compute.admin.test\_servers\_on\_ multinodes.ServersOnMultiNodesTest.test\_create\_servers\_on\_different\_hosts

tempest.api.compute.admin.test\_servers\_on\_ multinodes.ServersOnMultiNodesTest.test\_create\_servers\_on\_same\_host

#### **Telemetry**

Telemetry installation is now configured to use Gnocchi in Dell EMC Ready Bundle for Red Hat OpenStack Platform. Please use the Gnocchi API available on the metric endpoint to retrieve data. Therefore Ceilometer API tests may fail.

```
ceilometer.tests.tempest.api.test_telemetry_
notification_api.TelemetryNotificationAPITest.test_check_
glance_v1_notifications
```
ceilometer.tests.tempest.api.test\_telemetry\_ notification\_api.TelemetryNotificationAPITest.test\_check\_ glance\_v2\_notifications

ceilometer.tests.tempest.api.test\_telemetry\_ notification\_api.TelemetryNotificationAPITest.test\_check\_ nova\_notification

# <span id="page-19-0"></span>**Appendix B**

## **References**

#### **Topics:**

• *[To Learn More](#page-20-0)*

Additional information can be obtained at *[http://www.dell.com/en-us/](http://www.dell.com/en-us/work/learn/openstack-cloud) [work/learn/openstack-cloud](http://www.dell.com/en-us/work/learn/openstack-cloud)* or by e-mailing *[openstack@dell.com](mailto:openstack@dell.com)*.

If you need additional services or implementation help, please contact your Dell EMC sales representative.

### <span id="page-20-0"></span>**To Learn More**

For more information on the Dell EMC Ready Bundle for Red Hat OpenStack Platform visit *[http://](http://www.dell.com/learn/us/en/04/solutions/red-hat-openstack) [www.dell.com/learn/us/en/04/solutions/red-hat-openstack](http://www.dell.com/learn/us/en/04/solutions/red-hat-openstack)*.

Copyright © 2014-2017 Dell Inc. or its subsidiaries. All rights reserved. Trademarks and trade names may be used in this document to refer to either the entities claiming the marks and names or their products. Specifications are correct at date of publication but are subject to availability or change without notice at any time. Dell EMC and its affiliates cannot be responsible for errors or omissions in typography or photography. Dell EMC's Terms and Conditions of Sales and Service apply and are available on request. Dell EMC service offerings do not affect consumer's statutory rights.

Dell EMC, the DELL EMC logo, the DELL EMC badge, and PowerEdge are trademarks of Dell Inc.